日経テレコンお客様各位

## 新しい記事が追加された媒体をお知らせ

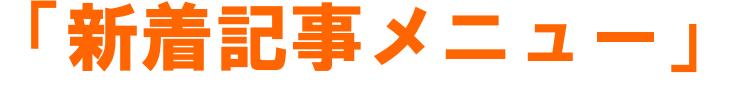

提供開始

日経テレコンは2月21日、標準版で新しく「新着記事メニュー」を開始しました。月刊や季刊など 更新頻度の低い媒体について、新しい記事が追加になったタイミングで、更新日と記事日付を一覧画面 に表示します。これまで明確な更新タイミングをご案内できなかった媒体を中心に、新しく何日付の記 事が追加になったのか、検索を行う前に一目で分かるようになりました。

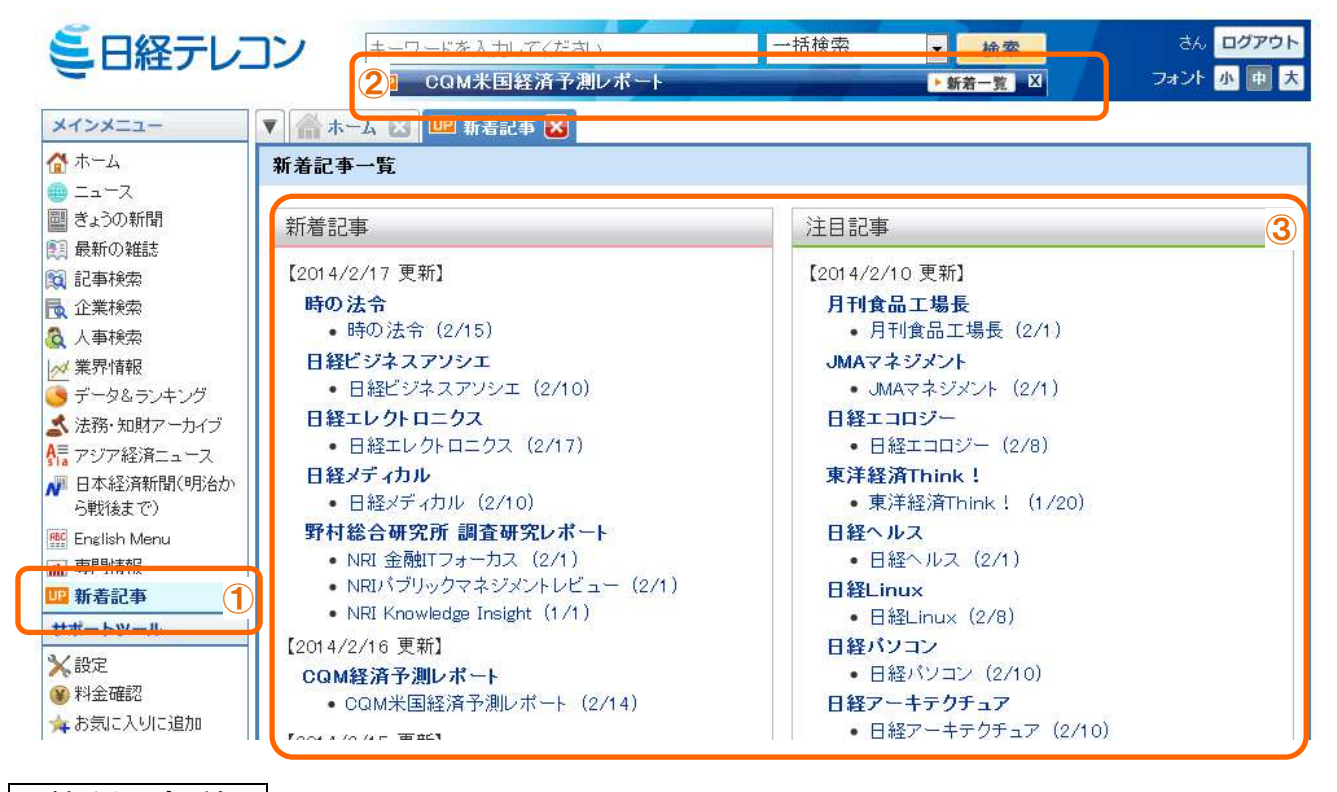

利 用 方 法

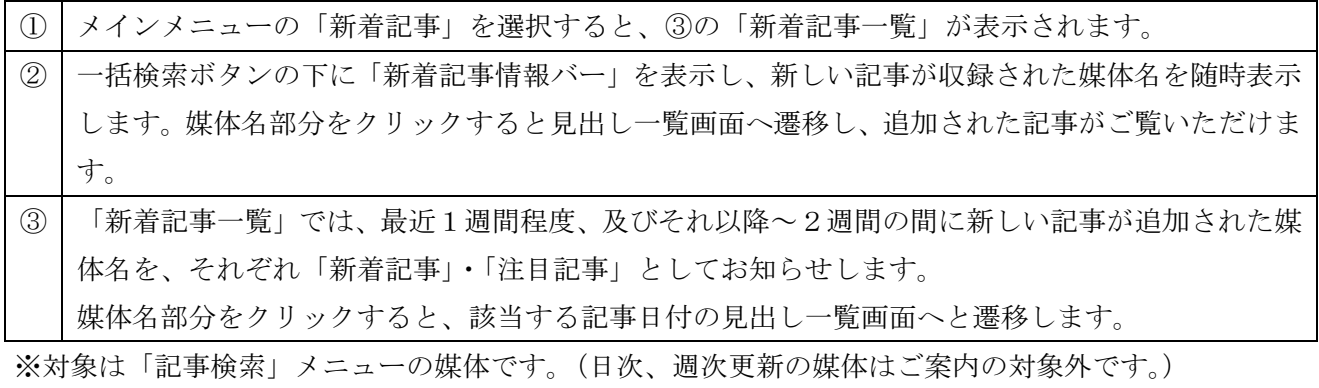

## 日経テレコン <sub>新メニュー・新機能</sub> 2014年2月21日

・「新着記事情報バー(前ページの図の②)」を非表示にする方法は以下の2通りあります。

- (1)「新着記事情報バー」の右端にある「×」ボタンをクリック
- (2)設定メニューの「新着表示メッセージバーの表示」を「表示しない」とし「保存」をクリ ック(下図)

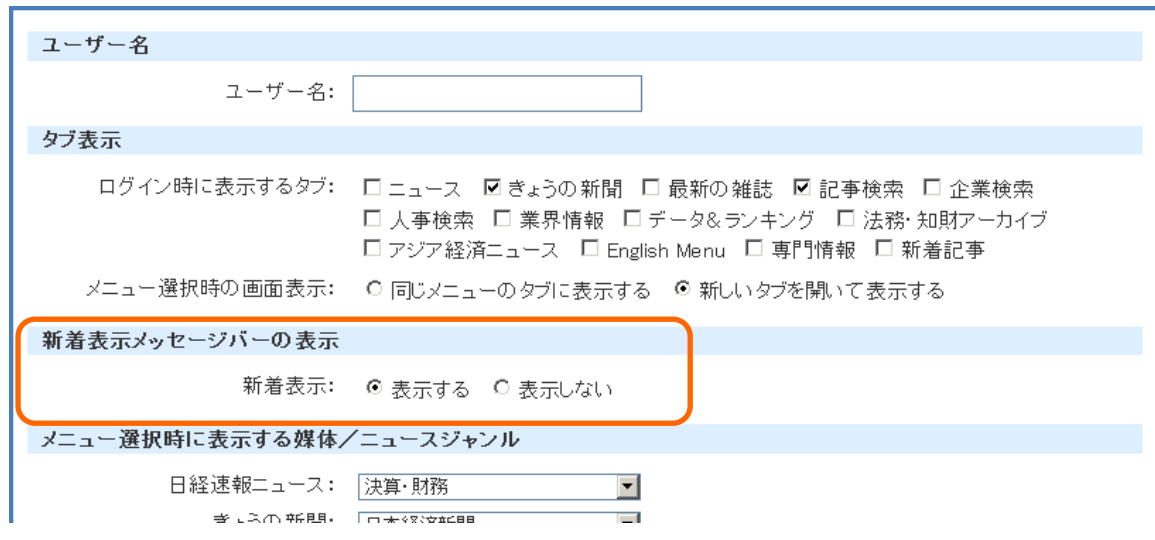

料 金

■ 「新着記事一覧」のご利用は無料です。

■ 媒体名のリンクをクリックし、見出し·本文·PDFなどを閲覧する折には、記事検索メニュー の所定の料金が必要です。

**以上的人的人物,这些人都是一个人的人的人物,就是**